# Lecture 03: Color and Style COSC 225: Algorithms and Visualization Spring, 2023

#### Announcements

- 1. Assignment 02 Due Monday, 02/13
- 2. Quiz 02 Wednesday 02/15 (CSS basics)
- 3. Assignment 03 Due Friday, 02/15 (short)

## Outline

- 1. CSS Crash Course
- 2. Color

#### Last Time Colored Boxes!

# To Draw a Box

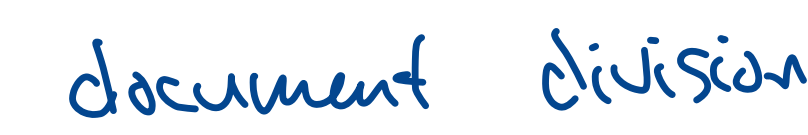

use div elements div

 $\sqrt{div}$ 

- use style attribute to specify
	- dimensions (width, height)
- positioning system (position: static, relative, absolute) document division elf<br>pecify<br>eight)<br>(top, left) e div ele<br>e style a<br>dimensiq<br>positioni<br>absolut<br>position<br>color (ba
	- position coordinates (top, left)
	- color (background-color)

 <div style="background-color: black; width: 300px; height: 300px; position: relative;"> <div style="background-color: blue; width: 100px; height: 100px; top: 50px; left: 50px; position: absolute;"></div> div style="background-color: black; width: 300px;<br>height: 300px; position: relative;"><br><div style="background-color: blue; width: 100px;<br>height: 100px; top: 50px; left: 50px; position:<br>absolute;"></div>

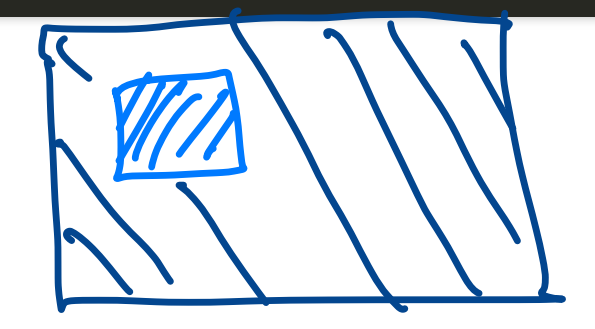

#### **Observe**

Writing style = "..." for every element is cumbersome!

- a lot of text to draw a single box
- making changes is a pain
- many boxes may have similar style attributes
- no *semantics* associated with style attribute values

Setting style manually is not good style!

… if only there was a better way…

# Introducing CSS

Cascading Style Sheets (CSS): specify style attributes for many elements on a page:

- all elements with same tag (e.g., h1, p, div)
- all elements of same class (set attribute class="someclass")
- an element with a specific id (set attribute id="some-id")

Change to CSS styles affect all elements matching a prescribed pattern

# Boxes Revisited

Example from before

- big outer box
- smaller boxes inside

# Updating the HTML

Rather than setting style attribute directly, specify **semantics**

use class attribute to give names to the *types* of boxes

```
 <div class="outer-box">
   <div class="inner-box"></div>
   <div class="inner-box"></div>
\langlediv>
```
# Pick Style for Boxes by Type

All boxes (div elements):

- position: absolute; Outer box: ===<br>===<br>=== common to all dius in doc
- width: 300px;
- height: 300px;
- background-color: black;

Inner boxes:

- width: 100px;
- height: 100px;

all outer boxes

<sup>S</sup> all inner boxes same size

# Where to Put CSS Styling?

Two methods:

1. In .html head:

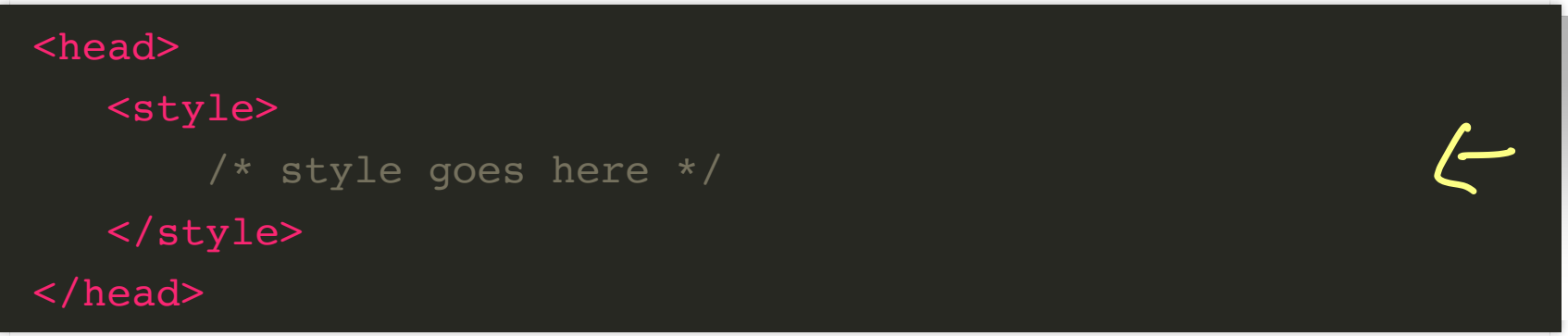

2. A separate file, say style.css, then add reference in head:

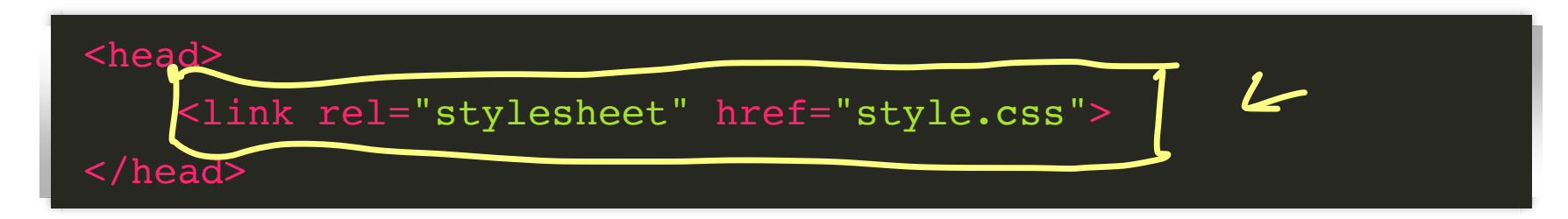

#### apply style to all div elements in the document <u>ty</u>

CSS Style

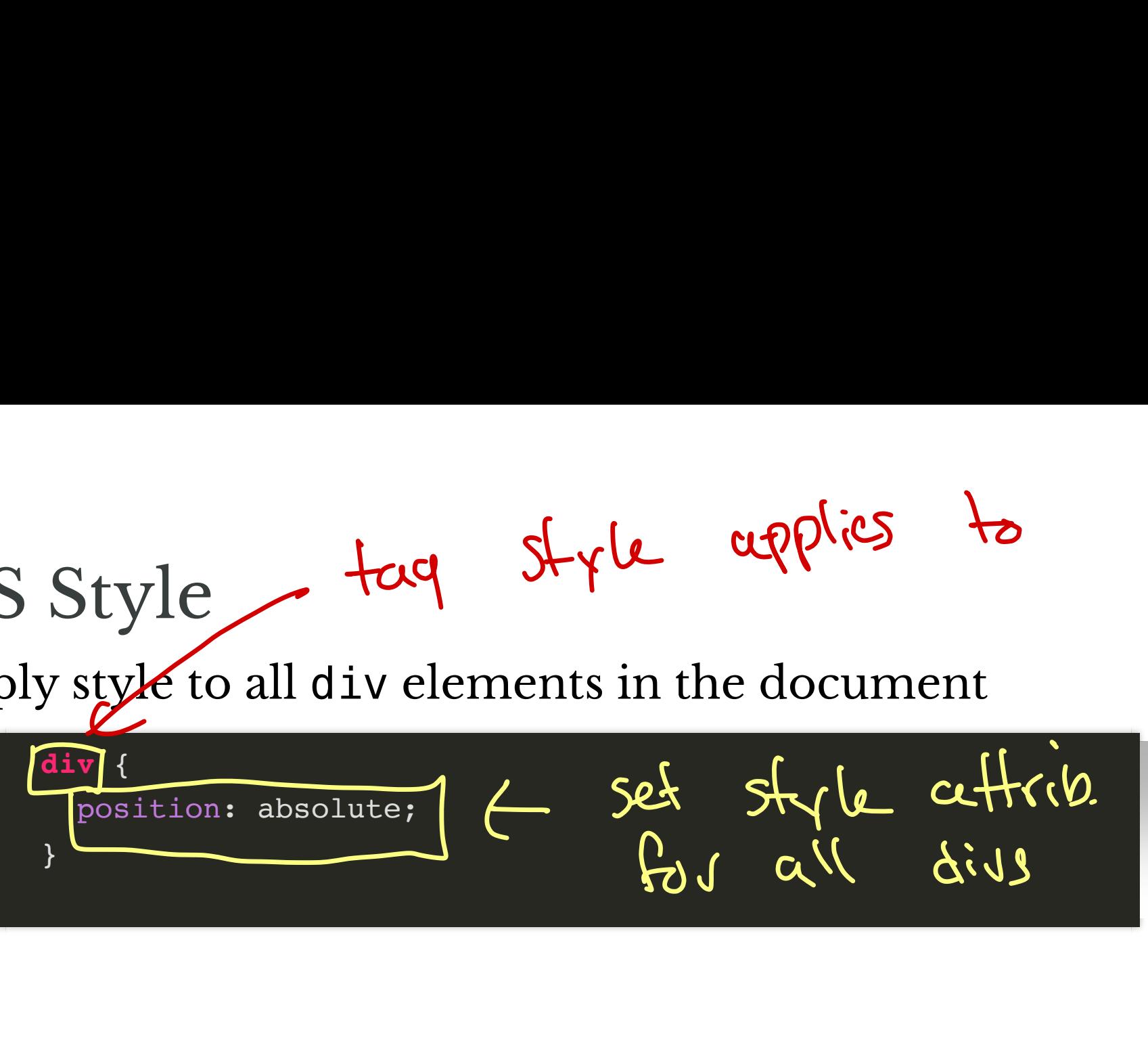

tag style applies to

# CSS Style

• apply style to all div elements in the document

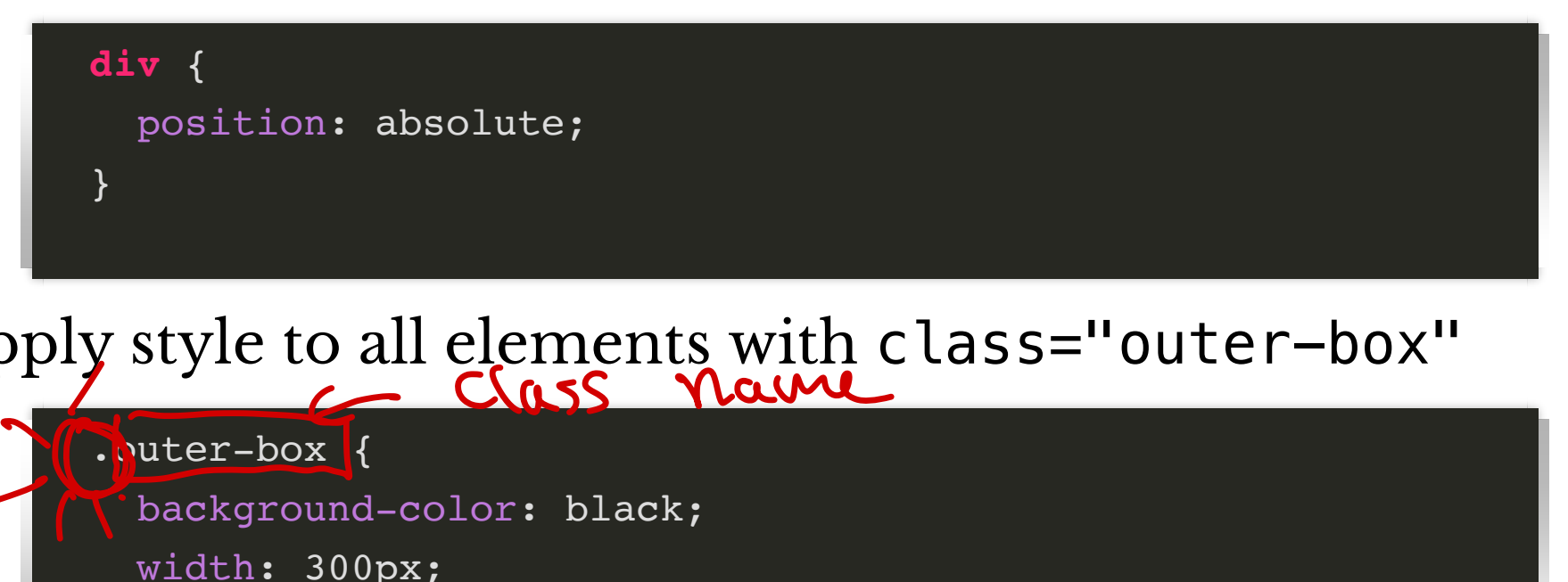

apply style to all elements with class="outer-box" o all elements with a

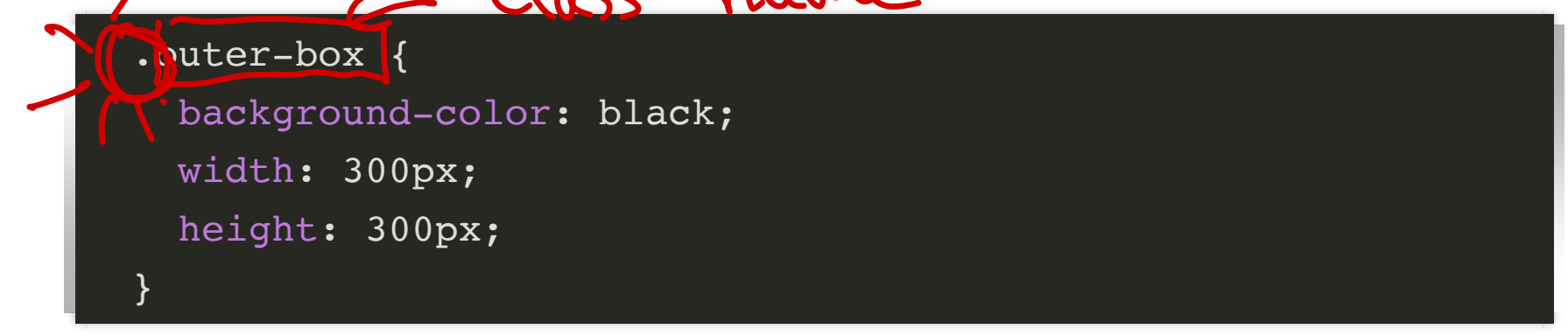

# Dealing with Inner Boxes

• apply style to all elements with class="inner-box"

```
 .inner-box {
    width: 100px;
    height: 100px;
 }
```
# Coloring Inner Boxes?

Each inner box has own:

- position (top, left)
- color (background-color)

CSS can style element by id!

Give inner boxes unique ids:

```
 <div id="blue-box" class="inner-box"></div>
 <div id="red-box" class="inner-box"></div>
```

```
Style Elements by ID
  #blue-box {
       background-color: blue;
       top: 50px;
       left: 50px;
   }
   #red-box {
       background-color: red;
       top: 150px;
       left: 100px;
   }
STYIE EIEMENTS DY II
```
#### Example stylish-boxes.html

#### Notes

- 1. CSS properties can conflict
	- more specific rules win
		- **id beats class beats tag**
- if same specificity, last rule in css source wins perties can co<br>specific rules<br>beats class be<br>e specificity, l

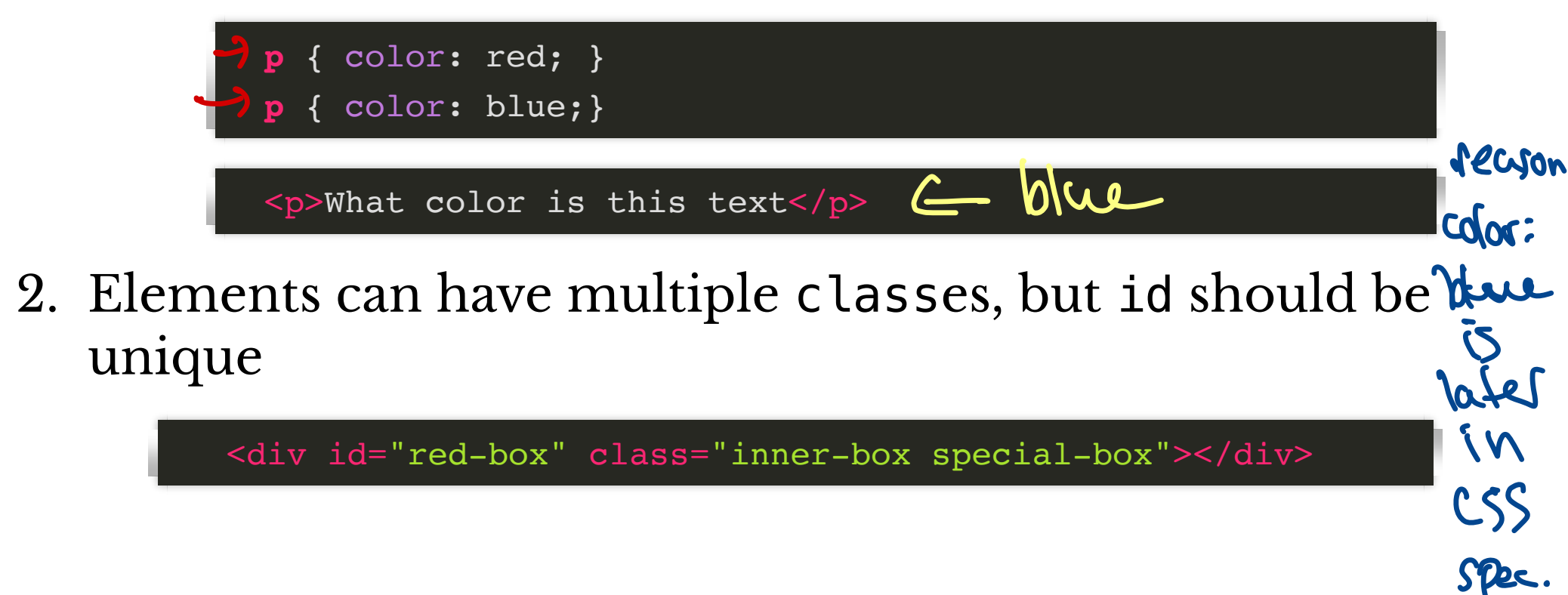

#### Assignment 02

#### Go forth and make a stylish website!

# Interlude Color and Perception

#### What is Color?

Color, Three Ways:

- 1. subjective **perception** of color
- 2. physical **production** of color
- 3. formal **representation** of color

### What is Color?

Color, Three Ways:

- 1. subjective **perception** of color
- 2. physical **production** of color
- 3. formal **representation** of color

**Content Warning: Massive oversimplifications coming** up!!!

# Color and Light

Physics  $\implies$  Perception

- Color perception begins with **light**
	- light enters the eye
	- light stimulates receptors in the retina
	- retinal stimulation results in perception (somehow)

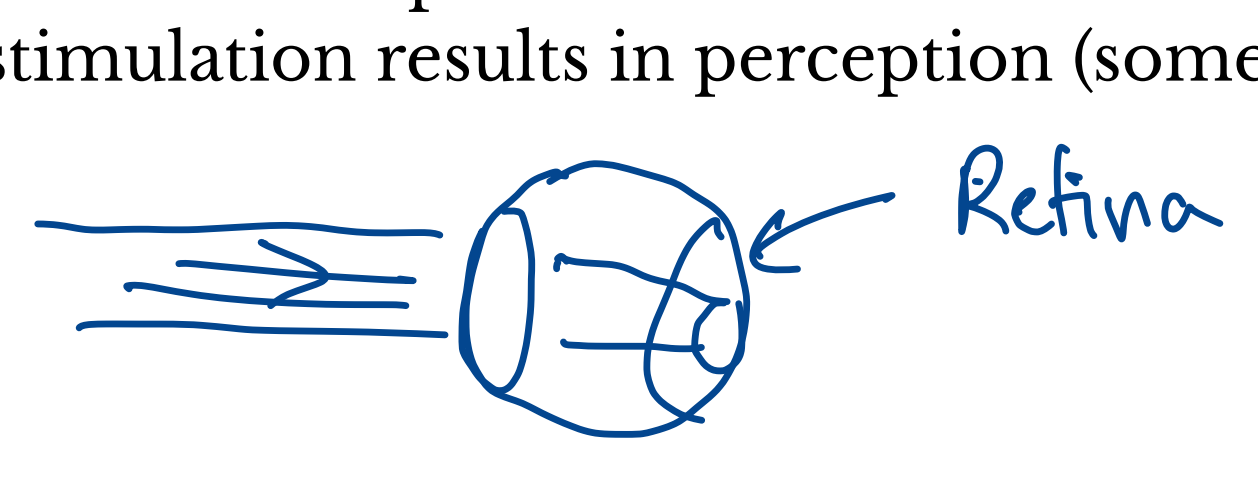

# Color and Light

Physics  $\implies$  Perception

- Color perception begins with **light**
	- light enters the eye
	- light stimulates receptors in the retina
	- retinal stimulation results in perception (somehow)
- "Pure" light has two attributes
	- wavelength: hue (e.g., blue, green, red)
	- intensity: brightness  $\bigodot$

image source: Wikipedia

## Perception of Pure Light

- "Trichromatic" humans have three types of color receptors (cones) in their retina Trichromatic"<br>Trichromatic"<br>Eceptors (cones)<br>ach receptor has<br>avelengths
- each receptor has characteristic sensitivity to different wavelengths

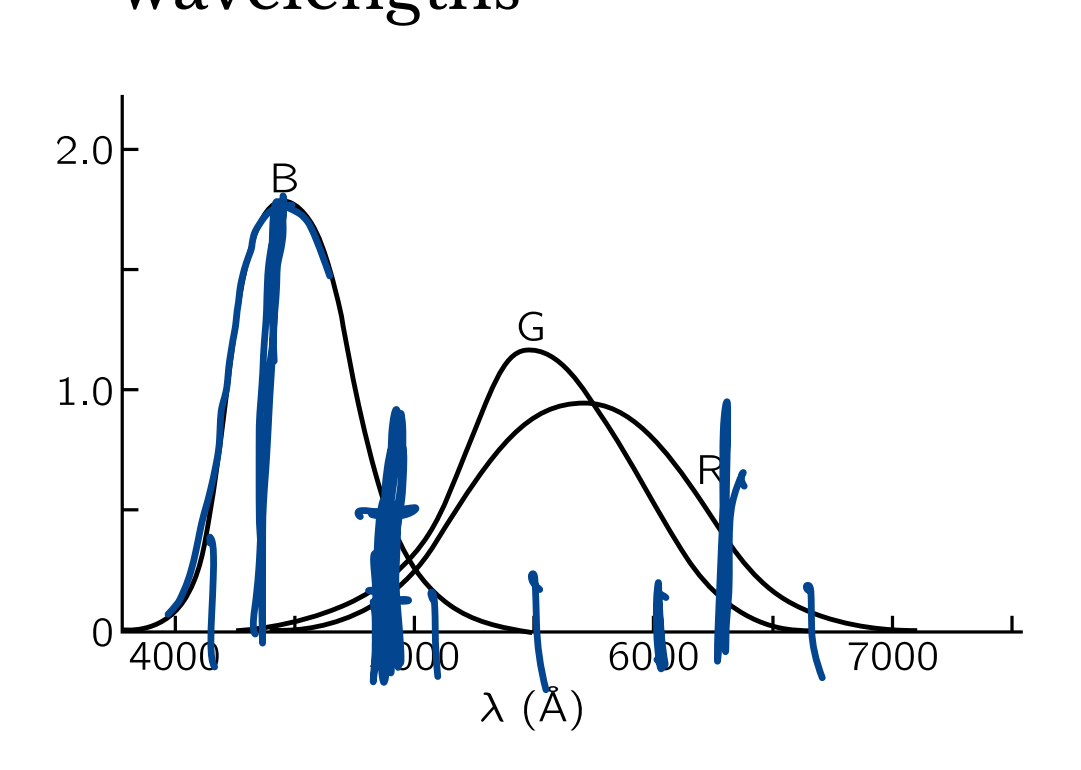

image source: Feynman Lectures on Physics

# Natural Light

#### "Natural" light comprised of different wavelengths in different proportions

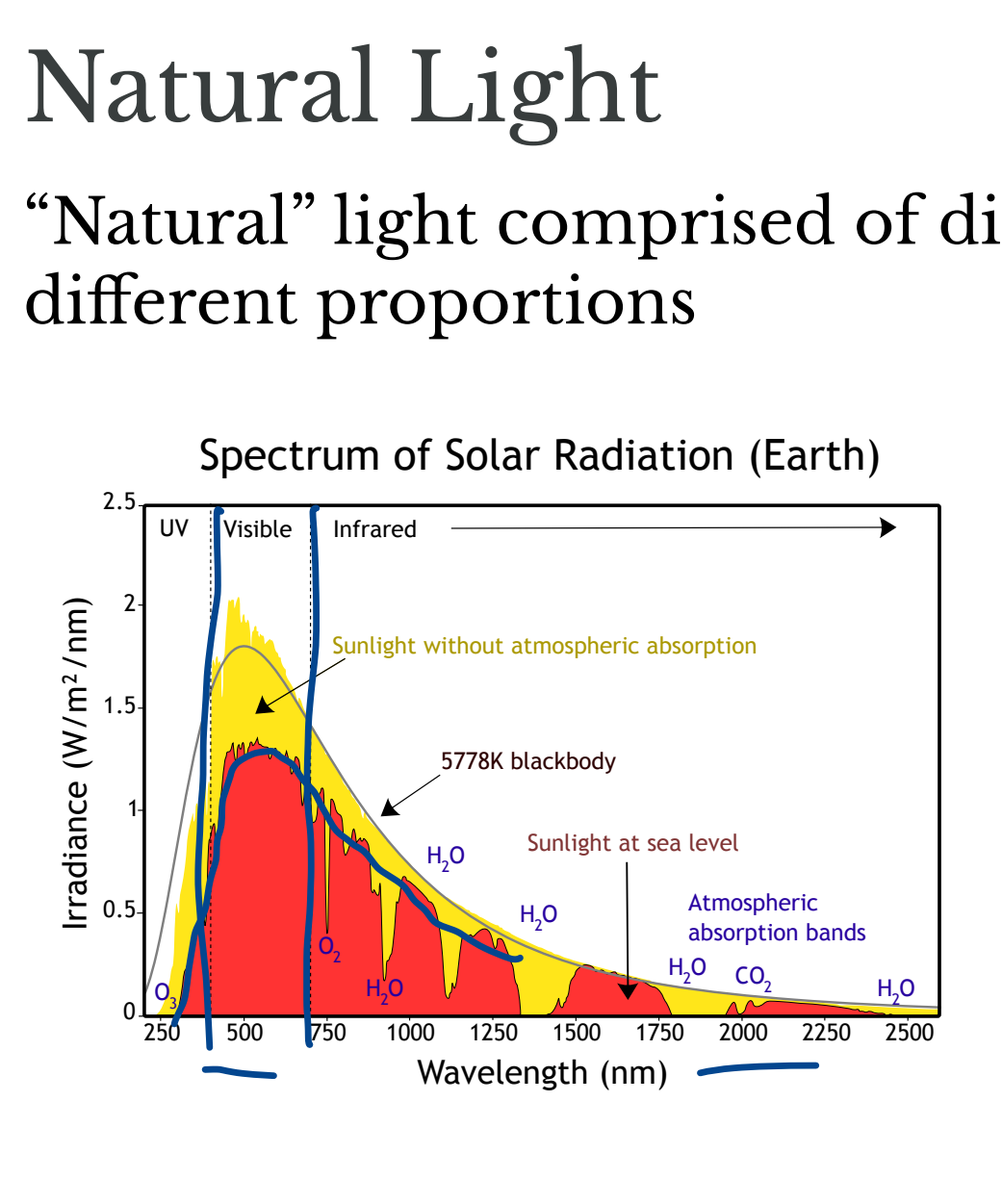

image source: Wikipedia

# Perception of Color

Perception of color determined by the amount each color receptor is stimulated

- many different light power spectra correspond indistinguishable colors
- $\implies$  it is possible represent many colors by "mixing" a fixed set of colors

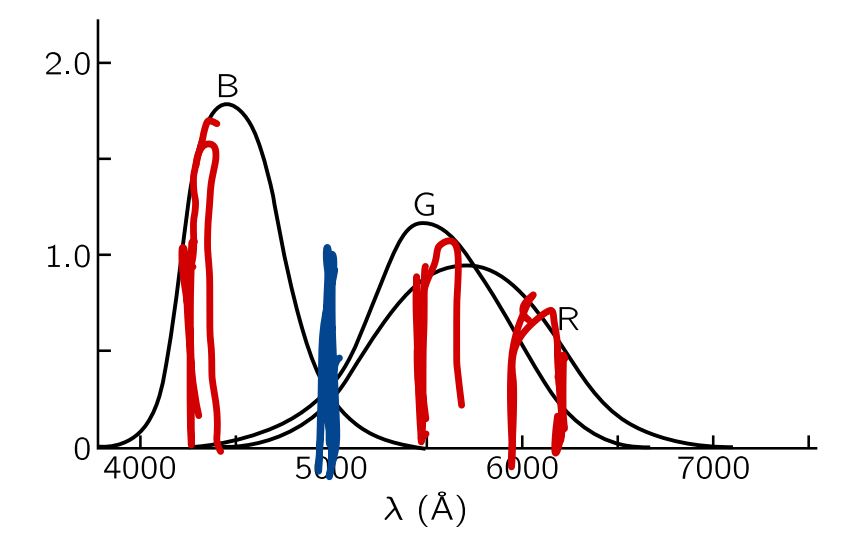

# Generation of Color

**Question.** How do color monitors/projectors create so many colors?

# Generation of Color

**Question.** How do color monitors/projectors create so many colors?

- Display is a 2d grid of **pixels**
- Each pixel contains multiple (3?) light producing elements
	- n red
	- green
	- blue
- Intensities of each element can be controlled independently

# Different Types of Displays

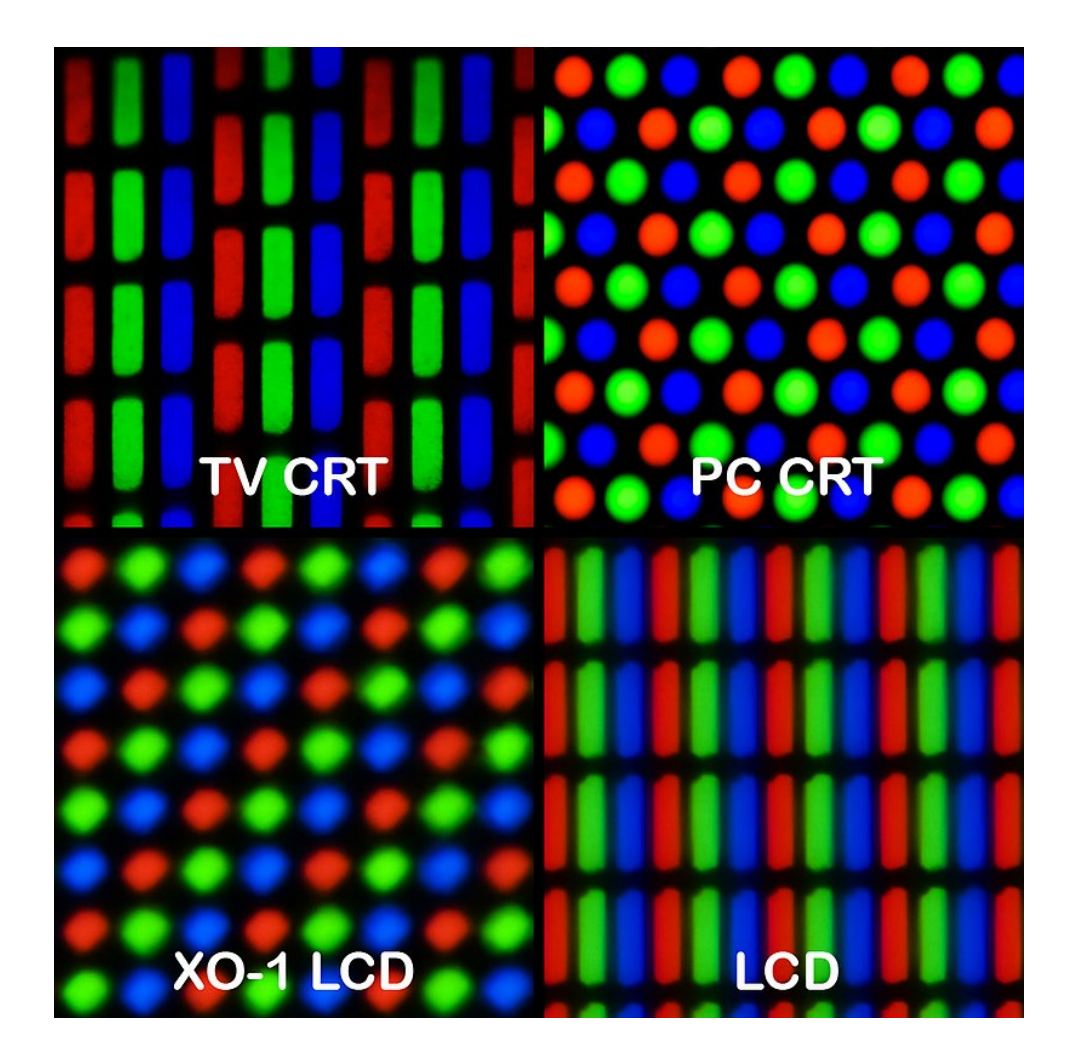

# Engineering  $\implies$  Perception

So far:

…

 $\blacksquare$ 

- can generate light with different characterstics:
	- vary intensity (brightness) of three different pixel<br>elements
	- red, green, blue
- light emitted by pixels stimulates retina
	- red pixel light stimulates red cones more
- relative stimulation of different cones in retna  $\implies$ perception of different colors

## Formal Representation of Color

A color that can be represented on a computer screen is represented by three values:

- 1. intensity of red sub-pixel
- 2. intensity of green sub-pixel
- 3. intensity of blue sub-pixel
	- **Color is a three-dimensional object!**

In HTML: rgb(<mark>red/ /</mark>green, /blue) Tuc sub practice<br>
dimensional objects<br>
red, [green, blue]

- red, green, blue are integers from  $\vert 0 \rangle$  to  $255 \vert$ o to 255
- 256<sup>3</sup>  $\approx$  1.7 million colors!

#### Color Picker Demo

#### **Observation**

Manipulation of r, g, b color values is **not** intuitive

• red, green, blue have natural **physical** interpretations

*combinations* of red, green, blue do not have natural **perceptual** interpretations (at least to me)

**Question.** What are the RGB values of the color above?

# Let's Make a Rainbow

Used predefined colors:

#### <div class="flag">

 <div style="background-color: red;" class="stripe"></div> <div style="background-color: orange;" class="stripe"></div> <div style="background-color: yellow;" class="stripe"></div> <div style="background-color: green;" class="stripe"></div> <div style="background-color: blue;" class="stripe"></div> <div style="background-color: purple;" class="stripe"></div> </div>

# The Result

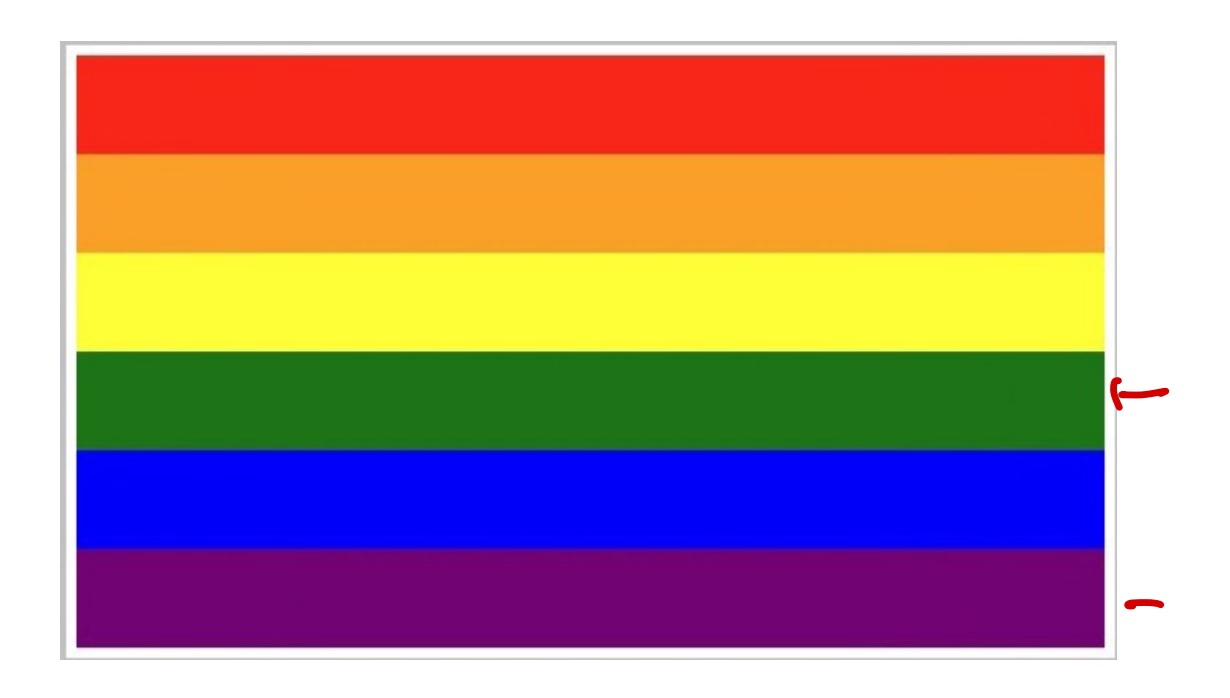

#### **Question.** What do you think of HTML's color choices?

### The Result

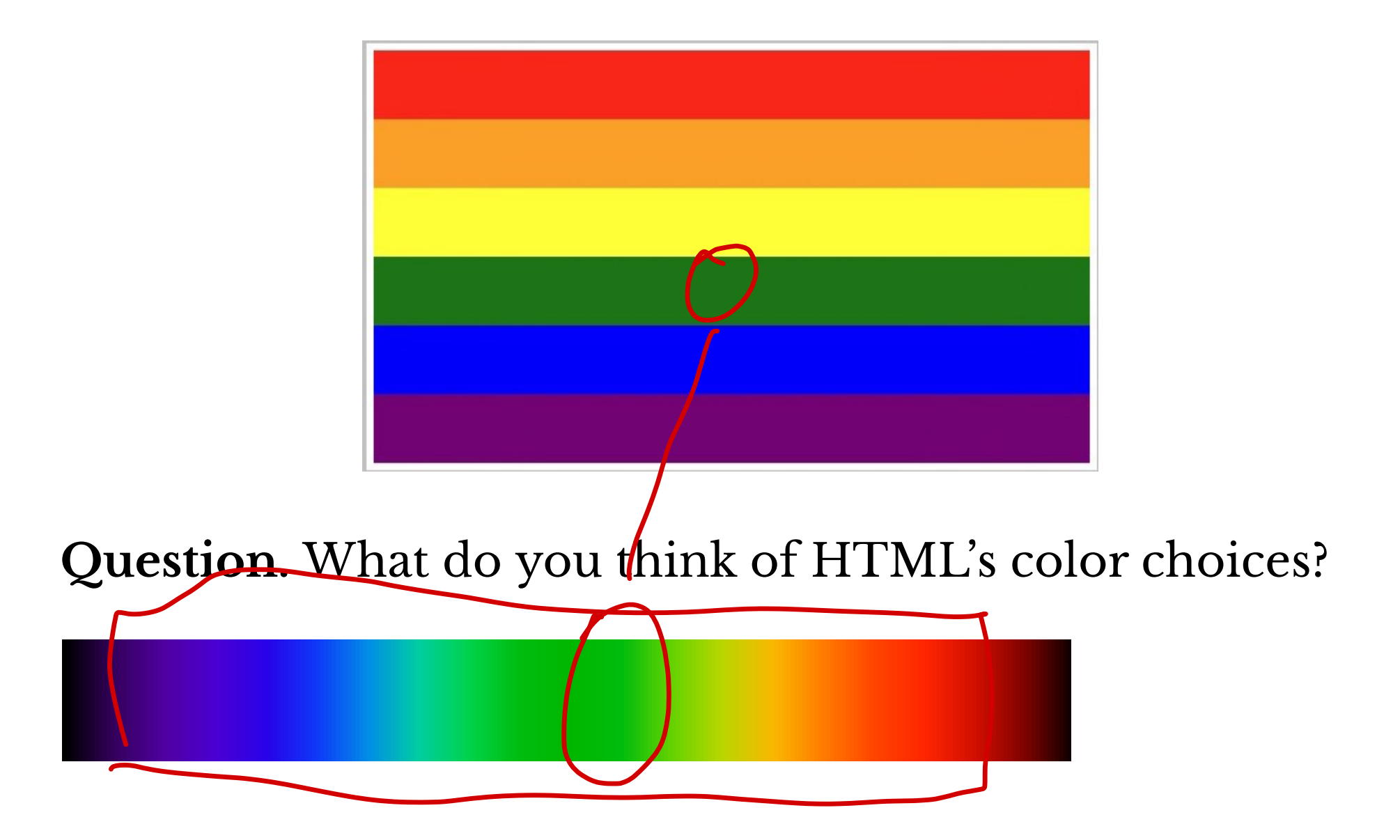

# Activity (Pairs)

Make a rainbow with 8 stripes!

- use RGB colors
- how to interpolate color values so flag looks "rainbowish?"

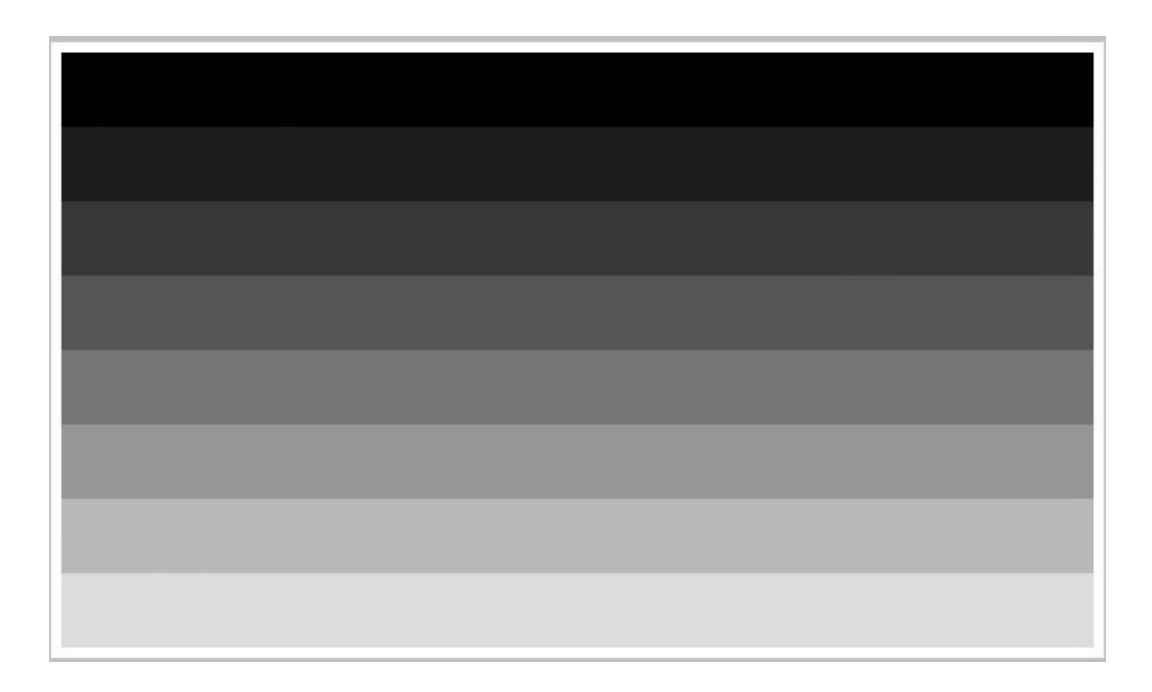

Dowload rainbow-eight.html to get started

### Questions

- 1. What RGB values did you use for the stripes?
- 2. Is there a pattern of how to pick the color of the next stripe?
- 3. How do combinations of RGB values relate to your perception of the colors?
	- What adjectives would you use to describe the colors you picked?
- 4. Do colors look similar on your screen and the projector?

#### Next Time

- 1. Colors + Geometry = Color Spaces
- 2. Introducing JavaScript